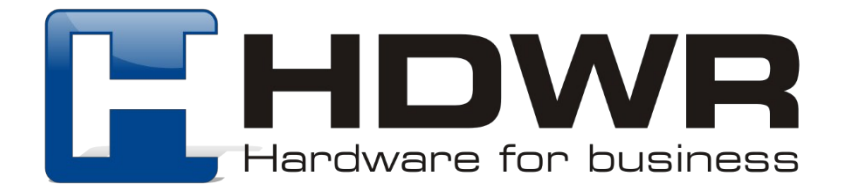

# HD1900

# INSTRUKCJA OBSŁUGI

#### **Parowanie czytnika**

1. . jeden skaner zostanie sparowany z jednym odbiornikiem (można wybrać wirtualną klawiaturę i wirtualny port szeregowy)

Jeden do jednego

Zastosowanie: Odpowiedni dla r óżnych skanerów obsługujących odbiornik

Sposób parowania: Odczytaj kod kreskowy "jeden do jednego", skaner przejdzie do trybu parowania i wyda z siebie trzy kr ótkie dźwięki. Następnie włóż odbiornik do portu USB, jeśli skaner wyda jeden krótki dźwięk w ciągu 3 sekund, oznacza to, że parowanie powiodło się, a jednocześnie światło odbiornika będzie migotać.

2. jeden skaner zostanie sparowany z kilkoma odbiornikami (mo żna wybrać wirtualną klawiaturę i wirtualny port szeregowy)

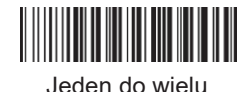

Zastosowanie: Nadaje się do wielu skanerów obsługujących więcej odbiorników Operacja parowania: Odczytaj kod kreskowy "jeden do wielu", skaner przejdzie do trybu parowania i wyda trzy kr ótkie d źwięki. Następnie włóż odbiornik do portu USB, jeśli skaner wyda jeden kr ótki d źwięk w ci ągu 3 sek., oznaczato , że dodawanie si ę powiodło, a światło odbiornika będzie migać. Można wtedy dodawa ć kolejne odbiorniki (maksymalnie 8 odbiornik ów). Jeśli osiągnięto wymaganą liczbę odbiorników, naci śnij spust, aby zakończyć dodawanie. Im więcej odbiorników będzie jednocześnie sparowanych, tym dłuższy będzie czas oczekiwania po zeskanowaniu kodu kreskowego.

3. Kilka skanerów zostanie sparowanych z jednym odbiornikiem (mo żna wybrać wirtualną klawiaturę i wirtualny port szeregowy)

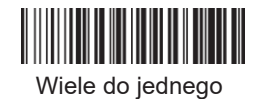

Zastosowanie: Odpowiedni do odbioru zasi ęgu odbiornika, szereg skaner ów kodów kreskowych przesyła dane do tego samego odbiornika, ale skanery nie s ą używane w tym samym czasie (w tym samym czasie może być użyty tylko jeden skaner).

Operacja parowania: Odczytaj kod kreskowy "wiele do jednego", skaner przejdzie do trybu parowania i wyda trzy kr ótkie dźwięki. Następnie włóż odbiornik do portu USB, je śli skaner wyda krótki dźwięk w ciągu 3 sek., oznacza to, że dodawanie się powiodło. Światło odbiornika będzie migać, a kolejne skanery mo żna dodawać w ten sam sposób.

#### **4. Ustawienia trybów pracy**

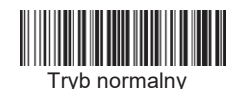

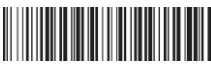

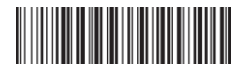

Przesyłanie danych Czyszczenie pamięci

- 
- **5.** Ustawienia wyświetlania i ukrywania ID skanera

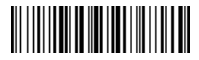

Otwórz ustawienia ID Wyświetl ID Ukryj ID

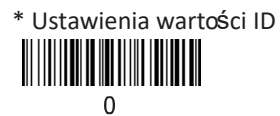

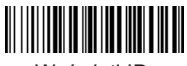

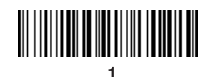

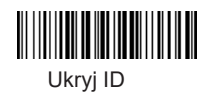

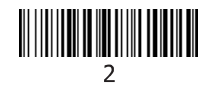

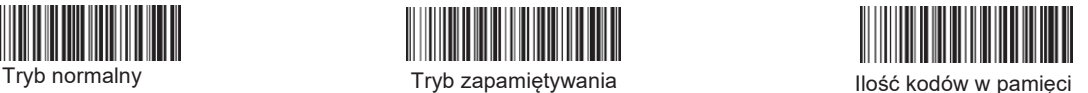

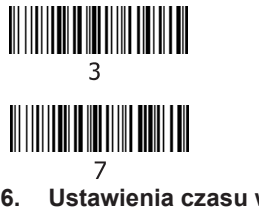

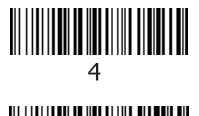

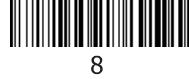

**6. Ustawienia czasu wyłączenia czytnika**

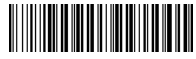

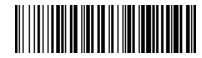

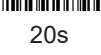

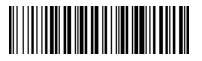

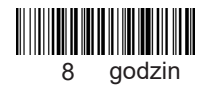

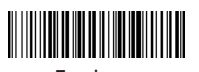

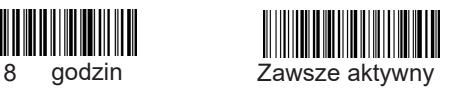

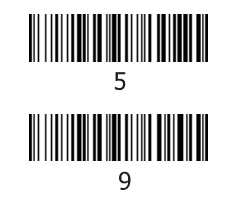

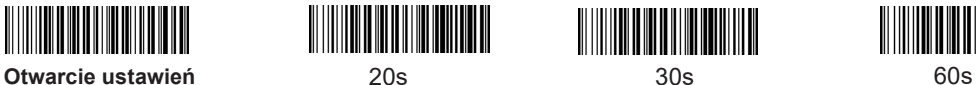

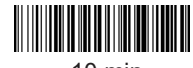

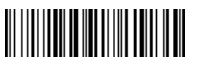

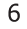

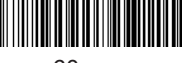

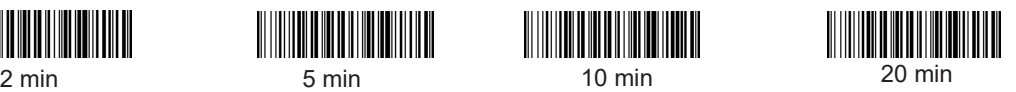

**7.** Ustawienia czasu przesynia danych z pamięci wewnętrznej

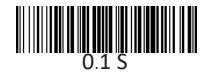

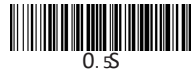

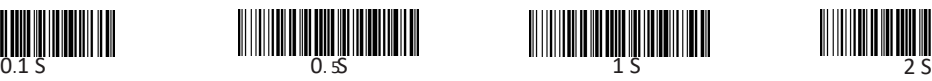

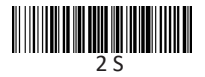

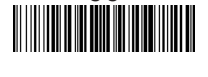

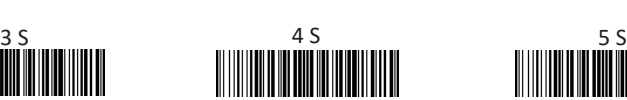

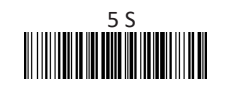

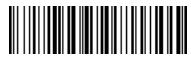

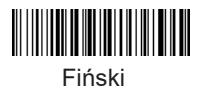

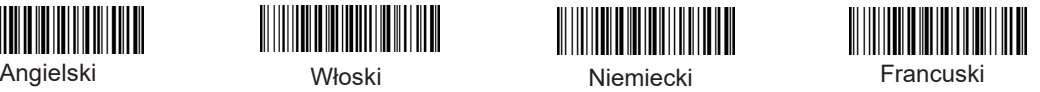

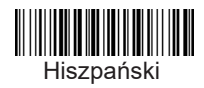

\* Język

∭

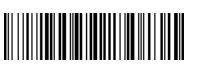

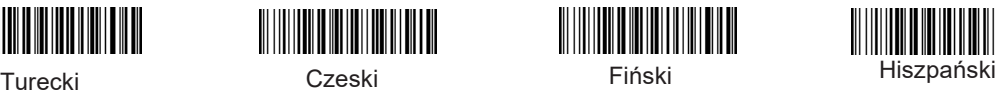

7

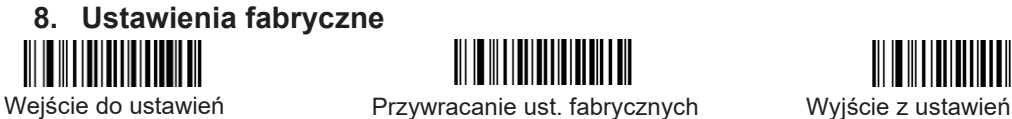

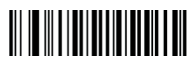

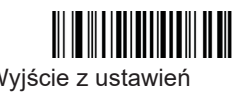

Uwaga: przed przystąpieniem do zeskanowania kodów sterujących należy zeskanować kod "wejście do ustawień". Po zakończeniu pracy z ustawieniami czytnika, należy zeskanować kod "wyjście z ustawień".

#### **9. Tryb skanowania błyskiem**

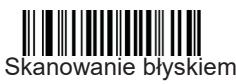

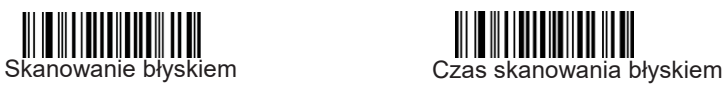

Uwaga : Czas skanowania błyskiem można ustawić, odczytując "Kody parametrów" 01-09 ze strony nr 14. Interwał czasu skanownaia błyskiem to 500 ms i można go ustawić w zakresie 01-15. Dla przykładu, jeśli czas skanowania błyskiem wynosi 1000 ms, należy zeskanować "Wejście do ustawień" - "Czas skanowania błyskiem" - "Kody parametrów "0" oraz "2"-" Wyjście z ustawień"

#### **10. Tryb samoczynnego skanowania**

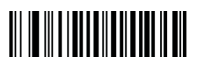

Samoczynne skanowanie Czas skanowania kodu

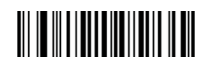

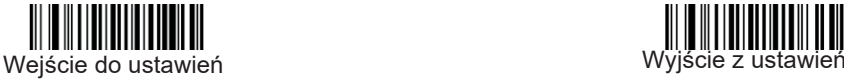

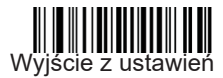

Uwaga: Naciśnij przycisk po wykonaniu ustawienia trybu samoczynnego skanowania, skaner automatycznie odczyta następujące kody kreskowe. Po wciśnięciu przycisku, skaner przestanie czytać kody kreskowe. W trybie domyślnym nie można odczytać tego samego kodu kreskowego. W trybie samoczynnego skanowania czas odczytu kodu kreskowego może być ustawiony, a jednostką czasu jest sekunda, (zakres czasu wynosi 0–15 s). 0 oznacza brak przerw i można ustawić odczyt tego samego kodu kreskowego.

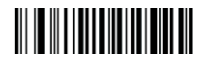

Blokada możliwości skanu

tego samego kodu

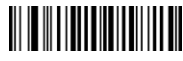

Możliwość skanu Tego samego kodu

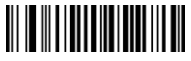

Rozpocznij odliczanie Po odczytaniu kodu

Uwaga: 1. Możliwość skanu tego samego kodu

Gdy jest aktywne, skaner automatycznie odczyta następujące kody kreskowe. Po wciśniecju przycisku, skaner przestanie czytać kody kreskowe. Gdy blokada skanu tego samego kodu jest aktywna, skaner automatycznie odczyta nastepne kody kreskowe. Jeśli ten sam kod kreskowy pojawi się ponownie, uruchomi się tryb oczekiwania. Jeśli nie zostanie wykryty ten sam kod kreskowy, skaner kontynuuje czytanie. Po ponownym naciśnięciu przycisku, skaner przestaje czytać kody.

2: Czas rozpoczęcia po zeskanowaniu ustawień kodu kreskowego: Po pomyślnym odczycie, czas odczytu powraca do zera i rozpoczyna się odmierzanie czasu.

# 11. Tryb skanowania ciągłego

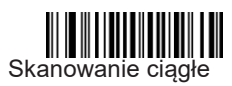

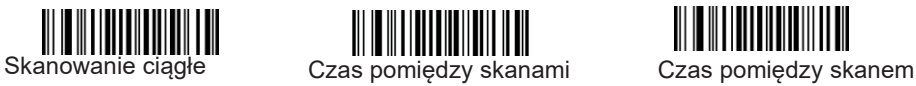

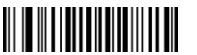

Tego samego kodu

Uwaga : Gdy ustawiony jest tryb ciągłego skanowania, skaner odczytuje kody bez naciskania przycisku. W trybie skanowania ciągłego skaner może ustawić czas interwału skanowania i jednostkę czasu interwału na 500 ms, (zakres parametrów wynosi 0– 7500 ms). W trybie skanowania ciągłego umożliwia ciągły odczyt tego samego kodu kreskowego poprzez ustawienie czasu interwału skanowania. Na przykład: interwał skanowania dla tego samego kodu kreskowego przez 2000 ms należy ustawić następująco: 1. "Wejście do ustawień" 2. "Czas pomiędzy skanem tego samego kodu"  $\alpha$  3. Kody parametrów: "  $\alpha$  ,  $\alpha$  ,  $\alpha$  ,  $\alpha$ 4. <sup>N</sup>Zamknij ustawienia <sup>»</sup>

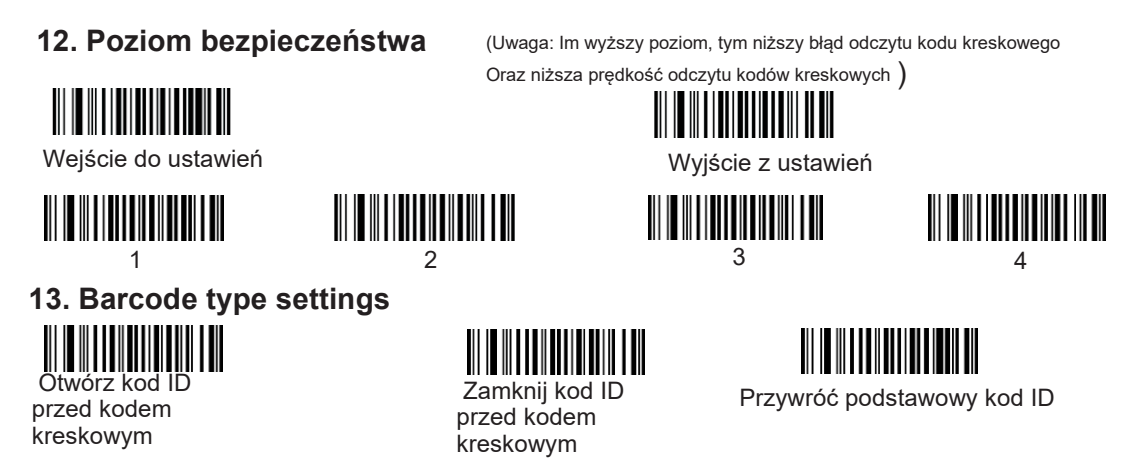

Uwaga: Identyfikator kodu przed kodem kreskowym oznacza odpowiedni typ kodu kreskowego widoczny w tabeli poniżej.

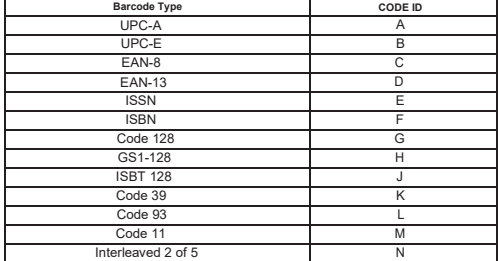

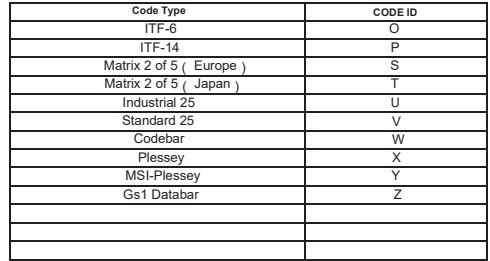

**Sheet 1-1**

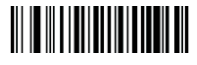

Wejdź do ustawień Wyjdź z ustawień

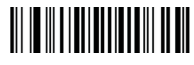

## **14. Ustawienia opóźnienia przesyłu kodów**

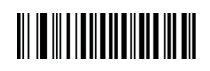

Czas opóźnienia znaku

Uwaga: czas opóźnienia znaku wynosi 0-75ms, stopniowane co 5ms,

15 stopni łącznie. Wartość domyślna to 0 ms .

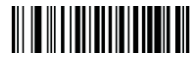

Wejście do ustawień Wyjście z ustawień

Odczyt wszystkich kodów Wyłącz odczyt

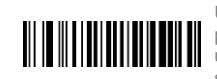

wszystkich kodów

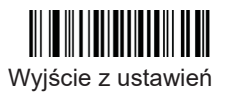

**15. Barcode Enable** Uwaga: jeśli nie można odczytać niektórych kodów kreskowych, przeczytaj "Odczyt wszystkich kodów" i przywróć domyślne ustawienia fabryczne w przypadku, gdy wpływa to na szybkość skanowania.

## **16. UPC**/ **EAN**- **Dodatkowe znaki kodu**

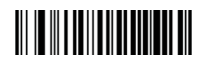

Dodaj dwa znaki do kodu Dodaj 5 znaków do

**17. Sufiks Enter**

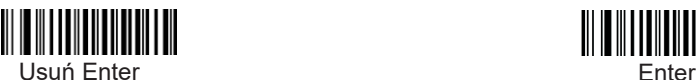

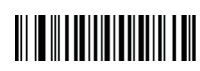

kodu

\*Code39 do przesyłania lub blokowania początkowego i końcowego znaku

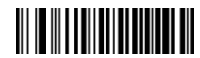

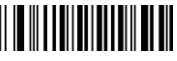

Przesyłanie Blokowanie

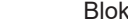

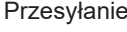

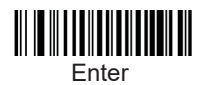

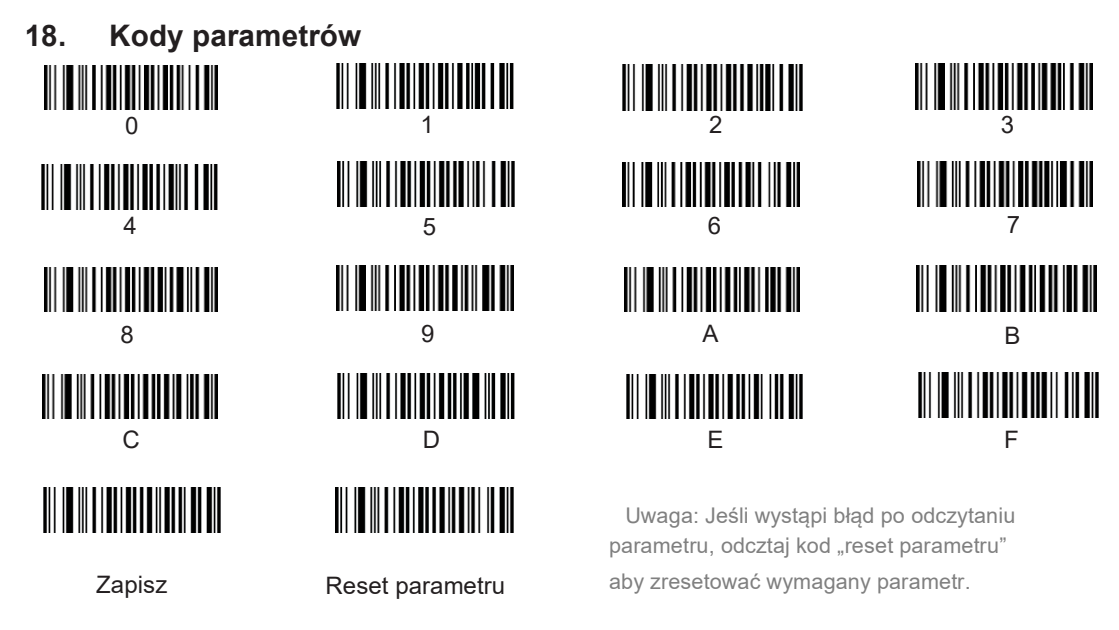

**19. Klawisz funkcyjny jako sufiks**

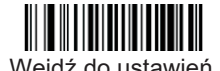

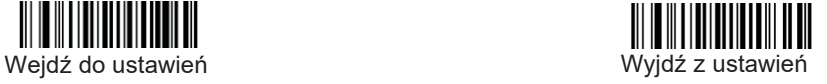

Klawisze funkcyjne

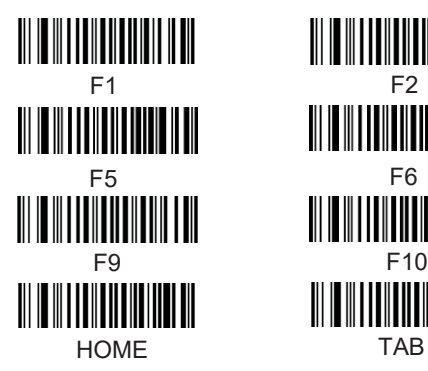

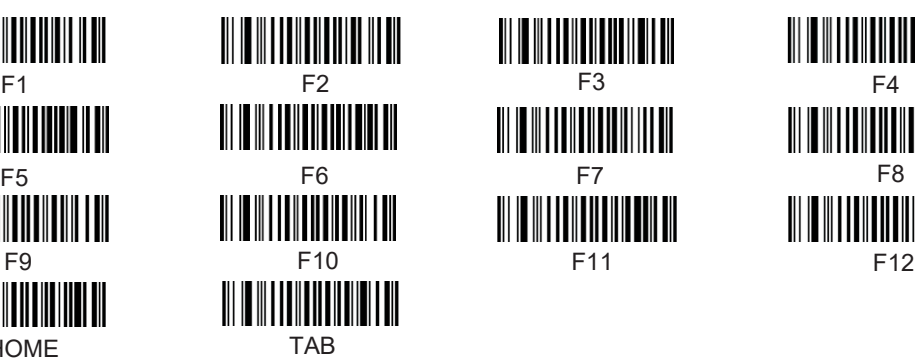

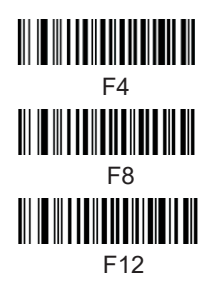

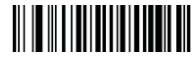

Wejdź do ustawień wychorzystania wystawień w wyjdź z ustawień

## **20. Dodawanie prefiksu**

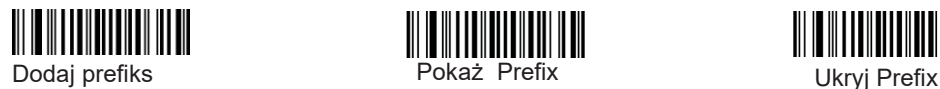

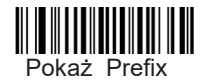

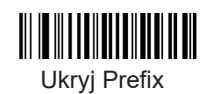

<u> Alta Alta Alta Alta Alta</u>

Na przykład: jeśli trzeba dodać przedrostek "XY" przed kodem "1234", wykonaj następujące czynności: 1. Wejdź do ustawień 2. Dodaj prefiks 3. Odczytaj kody parametru 5, 8, 5, 9, a następnie odczytaj kod "Zapisz" 4. Zamknij ustawienia. Po tych czynnościach odczytaj kod "Pokaż Prefiks". Po odczytaniu kodu "1234" zostanie zmieniony na: XY1234.

## **21. Dodawanie sufiksu**

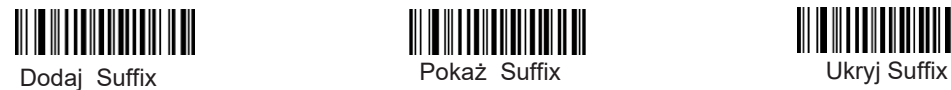

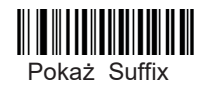

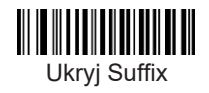

Na przykład: jeśli trzeba dodać przyrostek "XY" za kodem "1234", wykonaj następujące czynności: 1. Wejdź do ustawień 2. Dodaj Suffix 3. Odczytaj kody parametru 5, 8, 5, 9, a następnie odczytaj kod "Zapisz" 4. Zamknij ustawienia. Po tych czynnościach odczytaj kod "Pokaż Suffix". Po odczytaniu kodu "1234" zostanie zmieniony na: 1234XY.

22. **Ustawienia kodów z tabeli ASCII** 

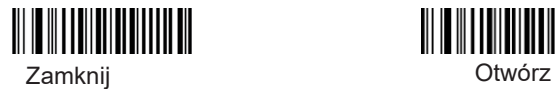

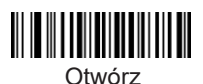

23. **Kombinacje parametru i odpowiadająca im tabela znaków reprezentujących**

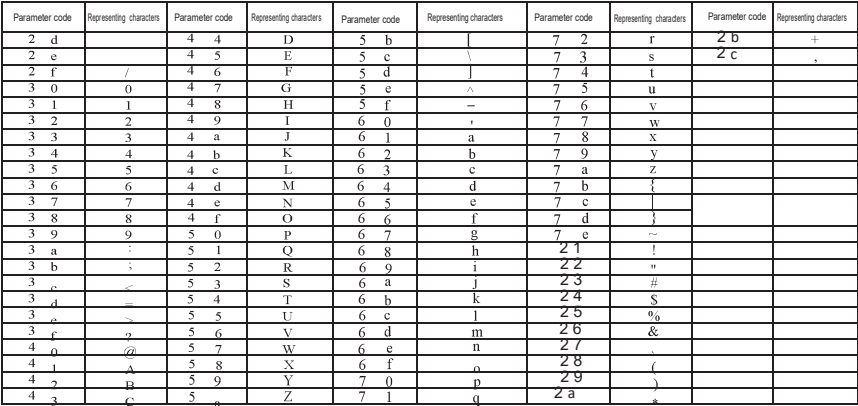